Adobe Photoshop 2022 (Version 23.0) With Product Key Free Download PC/Windows [March-2022]

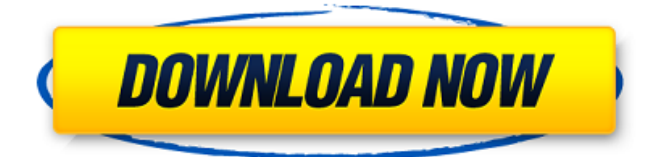

### **Adobe Photoshop 2022 (Version 23.0) Download X64 2022 [New]**

\* Flickr.com: You can view the results of other photographers' work here to see the type of images created with Photoshop. Be aware of the types of images being created, because they can vary from the type of images you might create. \* Download Related Software.com: Includes products that work with Photoshop including additional plugins and filters. \* Photoshop.com: Has a large online community and a wide variety of tutorials. Use the community forums to pose questions or hunt for information. \* Photoshop Tutorials: Contains a large variety of free online tutorials, updated monthly. \* Pleasingpixels.com: Contains a large variety of free Photoshop tutorials, which can be downloaded to your computer or viewed online. \* www.tutoring-help.com: This site offers free Photoshop tutorials that focus on teaching you how to manipulate and work with various features in Photoshop. J. Michael Hagins J. Michael Hagins is the author of \_Photoshop for Dummies\_ (Wiley) and the coauthor of the books listed at www.digitalphotoquest.com, which may be used to purchase e-book versions of all the books for mobile devices like the iPad. He's also an instructor for the online Photoshop training program at www.pleasingpixels.com. \*\*Figure 2-9:\*\* These layered effects work on both solid colors and images. Photoshop basics Photoshop CS3 provides a very robust set of tools for image retouching. This section outlines some of the basics and gives you a good place to start. The sections that follow describe the overall workflow and essentials. Starting a new project Begin a new project by selecting the File ⇒ New menu item on the menu bar. After clicking this menu item, follow the steps in Figure 2-10. The New dialog box opens so that you can select a filename for your project. (You can also use the default name displayed in the New dialog box). You can create multiple folders for your projects by selecting the New Folder radio button. The name you provide is displayed at the top of the dialog box. Open a new folder when you use the File menu to make a new folder and name it. For example, when you click File and New Folders and select New Folder, the default name you

#### **Adobe Photoshop 2022 (Version 23.0)**

provide is the name of your new folder. You then follow the steps in the figure to open that folder and

Pricing: Photoshop Elements 2020 is \$49.99 Intro Photoshop Elements 2020 is an alternative to traditional Photoshop. It is a graphics editor for photographers, image editors and hobbyists. It contains most of the features of the professional version but with fewer features and a simpler user interface. Adobe Photoshop is a desktop image editing program that used to cost the earth and was (and still is) mostly used by professionals in the image-editing world. In 2011, Adobe announced Adobe Photoshop Elements, a "new kind of photography editing tool for people who don't want to or can't do serious work in Photoshop." It aimed to appeal to a broader audience of photographers and hobbyists. Below are 20 things that Photoshop Elements 2020 does, as well as some how-to tips for Photoshop Elements 2020 on macOS. 20 things you can do in Photoshop Elements Objects Save as standalone image Create editable path or vector shape Create editable text Adjust color with a hue/saturation adjustment layer Create particle brushes Bring images to life with masks and brushes Simplify common tasks in the editor Smart guides Save files in multiple formats Create a PDF document Help screen with tips, tutorials, and how-to info Create a trim mask (the transparent border around a photo) Create calligraphy

Create a high-quality web image Retouch with eyedropper tools Create a seamless texture Easy grids and guides Basic image adjustments Create a basic image (add a line, circle, or text) Create a watermark (add custom text to an image) Edit images in the editor Removing clutter from an image Getting creative with filters Adjust the brightness of an image Adjust the contrast Pare down an image with smart tools Make details in an image stand out Make an image smoother (reduce jaggedness) Adjust the color and hue of an image Basic collages and photo montages Extrude an image (add a 3D effect to a photo) Add a background image Share images with the built-in sharing tools Create graphics in Photoshop Elements 2020 Using Photoshop Elements 2020 to create new graphics Using Photoshop Elements 2020 for a681f4349e

## **Adobe Photoshop 2022 (Version 23.0) License Keygen**

Democrats asking questions in response to Trump North Korea meeting By MIKE ALLEN-REUTERS WASHINGTON (Reuters) - Nancy Pelosi's Democrats accused President Donald Trump of firing Attorney General Jeff Sessions on Wednesday, as their leader questioned the administration's response to potential deals with North Korea and withdrew a House contempt citation against the White House. Minutes after Trump fired Sessions, a move aimed at putting a loyalist in charge of the Justice Department, Senate Democratic leader Chuck Schumer said he would be calling on the new attorney general to "rein in this administration's lawlessness" - a reference to probes of the president, his top aides and family. "President Trump has threatened to fire the attorney general again and again. He just did," Schumer said, appearing on the Senate floor. "Even with a qualified candidate for attorney general, there are extraordinary ethics rules that prohibit (Sessions) from being involved in any investigation of the president." Schumer urged the Senate to "tell the president and his allies to cease and desist." The House on Tuesday cited the White House for refusing to comply with a subpoena seeking documents related to contacts that Trump's former national security adviser Michael Flynn had with a Russian diplomat before the November U.S. election. Among those cited was a text message Flynn sent on Dec. 29, 2016, to Russia's ambassador to the United States, Sergei Kislyak, that said Flynn would "informally contact" the Russians. The House, which is controlled by Democrats, cited "multiple criminal referrals" in connection with the case and said Attorney General Jeff Sessions was acting as a "stalking horse" for Trump. "I believe if we do anything in response to that they will retaliate, and that's just a fact," Schumer said. Trump fired Sessions on Wednesday afternoon for refusing to resign and to be replaced by a Trump loyalist. Trump on Tuesday effectively cleared the way for Sessions to step aside when he tweeted that there "would be a recusal." That had followed criticism by Republicans and Democrats of Sessions's decision to recuse himself from investigations into Trump's campaign's possible ties to Russia after failing to disclose that he had met with Kislyak at Trump Tower in New York in July 2016. Schumer said his party would "never accept any type of quid pro quo from the president." "I think what they're doing is trying to get an agreement that will make them look good. For the

## **What's New in the Adobe Photoshop 2022 (Version 23.0)?**

Q: How to properly create a new Django Project? I've been using django for a while (5 months). But I'm a beginner. I want to start a new project on my own. Now, with all my work copied and pasted on a single file (with my own variables and whatnot), how would you do to make a new project? I'm using the following template (and I noticed that it's what is recommended on a new project): from django.conf import settings from django.core.management import setup\_environ, teardown\_environ setup\_environ(settings) from django.db import models class BlogPost(models.Model): title = models.CharField(max\_length=200) message = models.TextField() class Author(models.Model): name = models.CharField(max\_length=100) surname = models.CharField(max\_length=100) class Book(models.Model): name = models.CharField(max\_length=100) author = models.ForeignKey(Author, on delete=models.SET\_NULL, null=True) publish\_year = models.IntegerField() content = models.TextField(blank=True) class Summary(models.Model): book = models.ForeignKey(Book, on\_delete=models.CASCADE) summary = models.TextField() class Photo(models.Model): photo = models.ImageField(upload\_to='photos', blank=True) book = models.ForeignKey(Book, on delete=models.CASCADE) # author = models.ForeignKey(Author, on delete=models.CASCADE) class Comment(models.Model): photo = models.ForeignKey(Photo, on\_delete=models.CASCADE) author = models.ForeignKey(Author, on delete=models.CASCADE) message = models.TextField() #Fields all required if a field is not specified.

# **System Requirements For Adobe Photoshop 2022 (Version 23.0):**

Minimum Specifications Recommended Specs DirectX® 11 Shader Model 4.1 Windows XP SP3/Vista SP2/7 SP1/8/10 Processor: Intel® Core™2 Quad CPU Q6600 @ 2.4Ghz \*Intel® Core™2 Quad CPU Q9550 @ 2.4Ghz Memory: 4 GB RAM (8 GB recommended) Hard Drive: 3 GB free space Resolution: 1280 x 1024 Input Devices: Keyboard Mouse Video Card:

Related links:

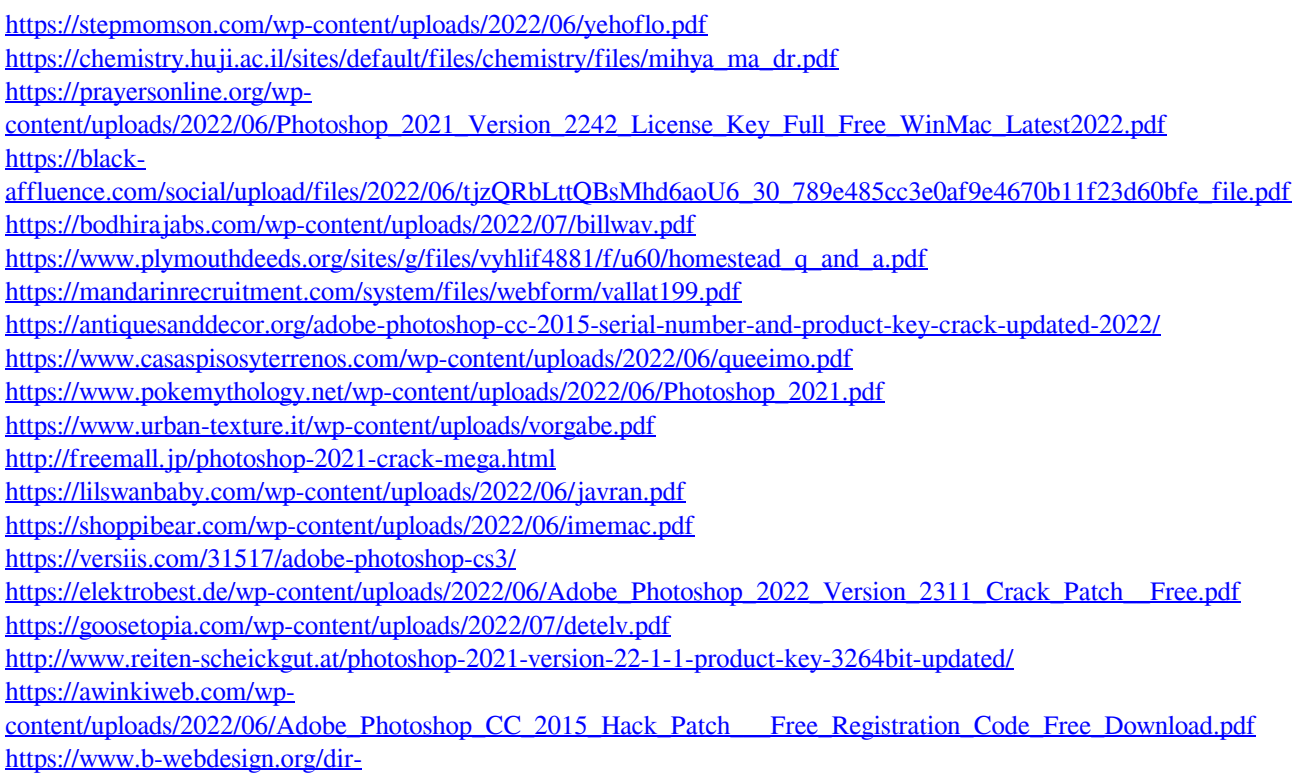

[wowonder/upload/files/2022/06/IKC98JYvn25qK61bvP5Y\\_30\\_789e485cc3e0af9e4670b11f23d60bfe\\_file.pdf](https://www.b-webdesign.org/dir-wowonder/upload/files/2022/06/IKC98JYvn25qK61bvP5Y_30_789e485cc3e0af9e4670b11f23d60bfe_file.pdf)